## *Bethlehem Baptist Church Virtual Etiquette for using Join Me*

## **Join Me Audio/Video Church School Etiquette**

- **Always pray for a positive Church School Experience.**
- **Login to Join Me at least 5 minutes early to ensure on time access to Church School and remember to sign-in into the Chat box if you are using Join Me. Church School starts promptly at 7:00 pm.**
- **Adjust your lighting in the room where you are sitting. Don't sit directly in front or beside a bright light source.**
- **Experiment with moving lamps and your camera until you can see your brightly-lit face on the screen.**
- **Remember you are on camera…. the less you move the better our Church School experience will be.**
- **Please do not touch your camera during worship.**
- **You will automatically be placed on Mute before Church School begins and you will remain on Mute until the Presenter decides to un- Mute you.**
- **If you are calling into Church School via the conference line on a landline, please "mute" your phone. Usually you can enter \*6 (star 6) to do so if you do not see your mute button on the phone. If you want to unmute your phone enter \*6 again.**
- **Ensure there is no background noise in the room, before & during Church School ( such as TVs or music playing, and family members talking). Try to remove as many distractions as possible. Remember Church School is worship too.**
- **Just like regular Church School, please remember to use the bathroom before joining the meeting. We do not want to hear flushing toilets or water running while Church School is in session.**

## **Rules of Engagement**

- **1) If you are using Join Me, type your comment or question into the "Chat" window to our Moderator Minister Pace.**
- **2) If you would like to speak your question put a "?" into the "Chat" window to Minister Pace and he will call your name when it is your turn to speak.**
- **3) Decency and order is the rule, be polite and patient. We are all learning how to do this together!**
- **4) Be Blessed!!! God is always talking to us, so be ready to share what the Lord has blessed you with during your study time.**
- **5) If you have additional suggestions to help improve upon this document for Church School, please share them with me at:**  *(marilynlamarcollins2016@gmail.com)*

## Virtual Usage Tools & Tips

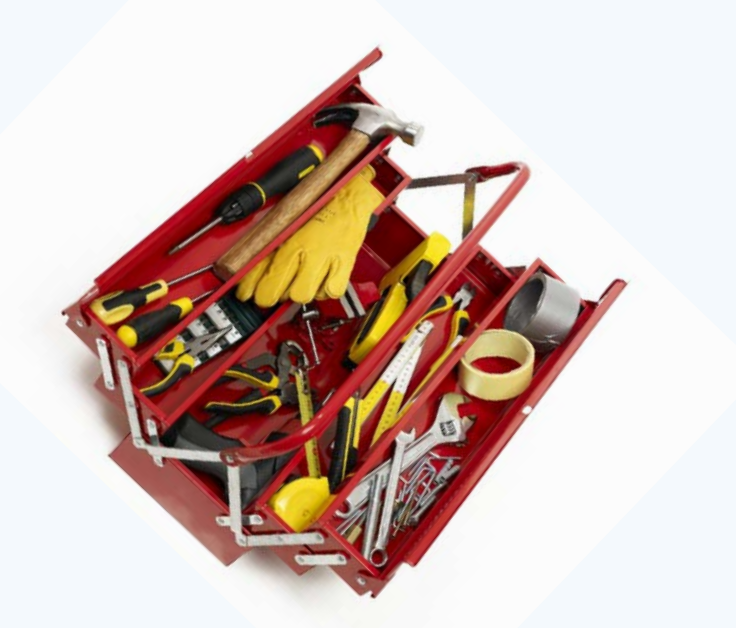

1. Select "Chrome" as your browser for a better-quality production.

2. When the moderator mutes everyone's microphone, always mute your microphone as well.

3. Once you have completed a virtual experience it is recommended that you completely shut down your computer before participating in another virtual experience. Doing so will ensure there is no residue left behind in your system before you begin your next virtual experience. This allows for good house-keeping on your devices.